## *Instructions for adapting the Classic Multidimensional Scaling (E-Prime program) to suit your personal needs:*

This experiment is designed to perform classic (pairwise) multidimensional scaling on up to 30 images or pieces of text (but can be expanded for use with more stimuli). All you need to do to adapt it to your personal needs are to set 2 parameters, and input your stimuli.

First, in the SetupExp Inline object, you will see a "NOTE:…" informing you where you need to input your parameters. Tell the experiment whether you are using images or text, and input how many stimuli you wish to scale.

Second, input the filenames of your stimuli (or text) in the StimuliList (nested in the TrialList). Start at 1, and list your filenames sequentially; whatever cells you don't use can simply be left blank.

And that's it... you're ready to go! The experiment will automatically set up all the necessary pairwise comparisons, and present them in random order (with random designation of images to the left or right side of the screen).

## *What to do after the experiment:*

When the experiment is over, you will have an EDat file, just like any other E-Prime experiment. The Edat file will have 1 line of code for every possible pairwise combination. For instance, the sample has 15 stimuli, so the Edat file will have 105 rows.

1) Take note of the Comp1 and Comp2 attributes. Those will hold the filenames of all of your stimuli, in pairwise combinations. The Comparison.RESP attribute will hold the subject's ratings for each of the pairwise comparisons. You won't need any other attributes, except of course the Subject number.

2) To create the MDS Matrices, you can use the MDS Matrix Creation macros posted elsewhere on the Software page of my website. You will also need to set the security settings of Excel to allow macros. You can do this via the Windows drop down, Excel Options, Trust Center, Trust Center Settings, Macro Settings… set it to Enable All Macros.

3) To use the sheet, simply copy the Comp1, Comp2, Distance, and Subject columns of the Edat file into the appropriate locations in the Excel sheet (it's pretty self explanatory). You can do this with a single subject. Or, you can merge all your Edat files and copy them en masse into the Excel sheet. The macros allow you to create as many matrices as you have subjects. Note that if you plan to use multiple subjects, I encourage you to merge them and copy the columns from one single EMRG file, rather than copy from individual EDat files. The reason for this is that you need to make sure the headers (Comp1, Comp2, etc) are not mixed in with the data. Also, it's faster than copying individual files.

4) Set the properties on the left of the sheet according to your needs. StartRow and StartCol will designate where your matrices appear. Then set the number of stimuli you are using, and the number of subjects you have.

5) Once the data is entered, simply hit the red Create Matrices button on the left side of the sheet, and voila. You can see your matrices being created from the data.

## *Disclaimer*

I feel as if I should give a disclaimer here. The software, as it is free, is just my way of giving back to the Psychology community. I cannot assume liability for any problems that a user encounters with the E-Prime files, Excel sheets, etc. I imagine this is assumed from the outset (and I anticipate no problems whatsoever), but of course, I need to cover myself.

Finally, please note that there is always a possibility of bugs, etc. If you have any problems with the software, or if you are having difficulty adjusting it to your future needs, please feel free to contact me. I am quite willing to help anyone get the most out of this software. I hope you find it useful and fun. I also encourage you to visit my website periodically; I will have additional software and macros posted in the future, on the Software page of my site.

Thanks for your interest in this software, and please feel free to let me know how it works for you! I'm very curious to hear how well it works for other researchers, and what kind of purposes it is being used for.

-Mike

## *Contact Information*

Michael C. Hout, PhD

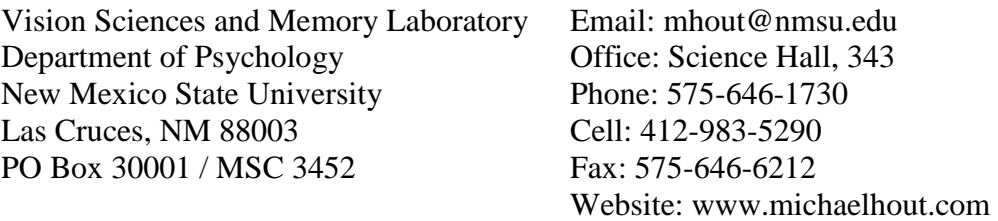